# **⽹站建设 Confluence Helm 资产⽂档**

# **⼀、资产基本介绍**

### **资产简介**

Atlassian Confluence (简称Confluence) 是一个专业的wiki程序。它是一个知识管理的工具, 通过它可以 实现团队成员之间的协作和知识共享。

Confluence是一个专业的企业知识管理与协同软件,也可以用于构建企业wiki。使用简单,但它强大的编辑 和站点管理特征能够帮助团队成员之间共享信息、文档协作、集体讨论,信息推送。

Confluence为团队提供一个协作环境。在这里, 团队成员齐心协力, 各擅其能, 协同地编写文档和管理项 ⽬。从此打破不同团队、不同部⻔以及个⼈之间信息孤岛的僵局,Confluence真正实现了组织资源共享。

Confluence Helm 模版可以在 Kubernetes 平台上一键部署一个可扩展的Confluence系统,同时集成时速云 公有云 PaaS 平台的运维功能, 实现对 Confluence 系统的自动化运维

### **资产依赖**

- Confluence Helm包:192.168.1.52:/root/helm/confluence-3.1.0.tgz Md5值: fbc1e9a7fde3a3cdbaaa9400940ee0dd
- Confluence 镜像:dev-registry.tenxcloud.com/system\_containers/confluence-server:7.12.0 镜像 ID: 6d6504b3648b

# **⼆、资产购买流程**

- **在"云市场"中查询需要购买的资产**
- **查看资产详情**
- **购买资产**:在资产详情中点击"购买"
	- 阅读《云原生应用市场用户协议》,同意后勾选"我已阅读并同意..."确认
	- 点击"支付"
- 查**看已购资产**: 购买资产后会自动跳转到"已购资产"页面显示被购买的资产

# **三、资产部署指南**

- **查询购买(或导⼊)Confluence模版**
	- 在容器云--交付中⼼--应⽤模版 ⾥搜索 " confluence "

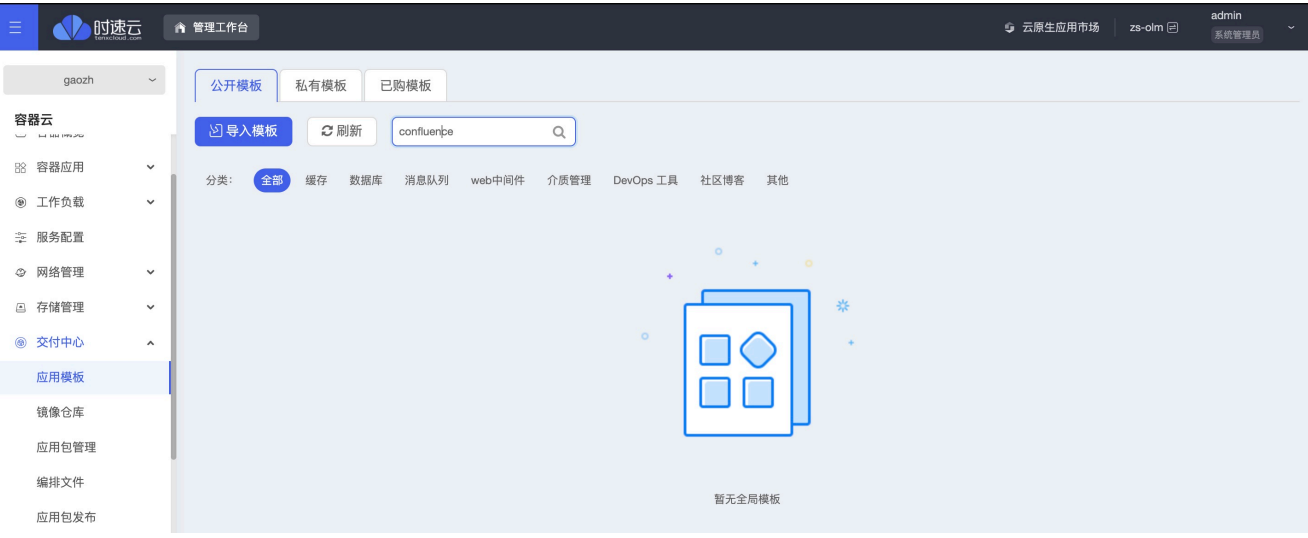

○ 如果没有搜到Confluence模版,也可以在容器云--交付中心--应用模版--私有模版 里导入私有 Confluence模版

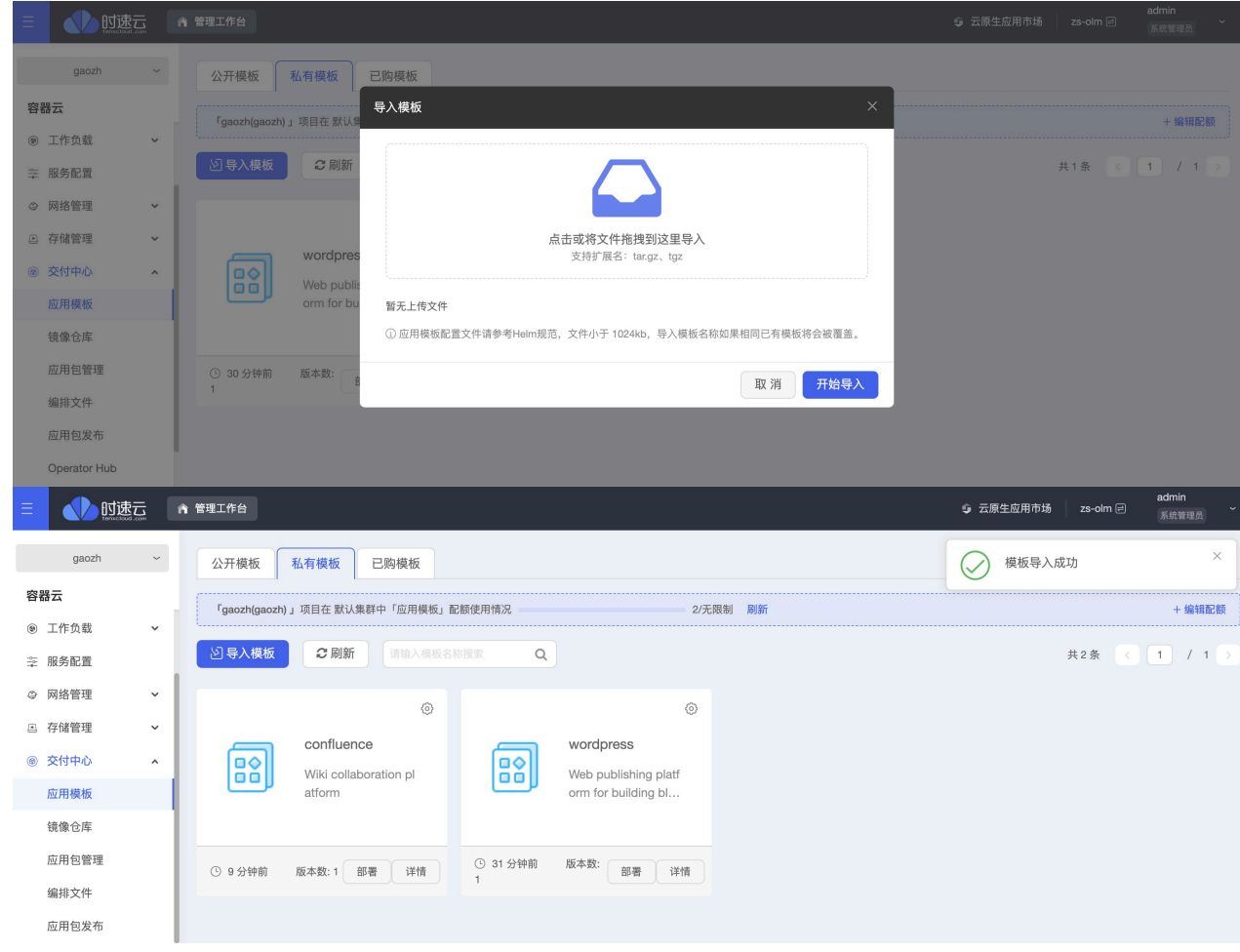

**安装 Confluence 模版**

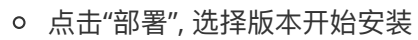

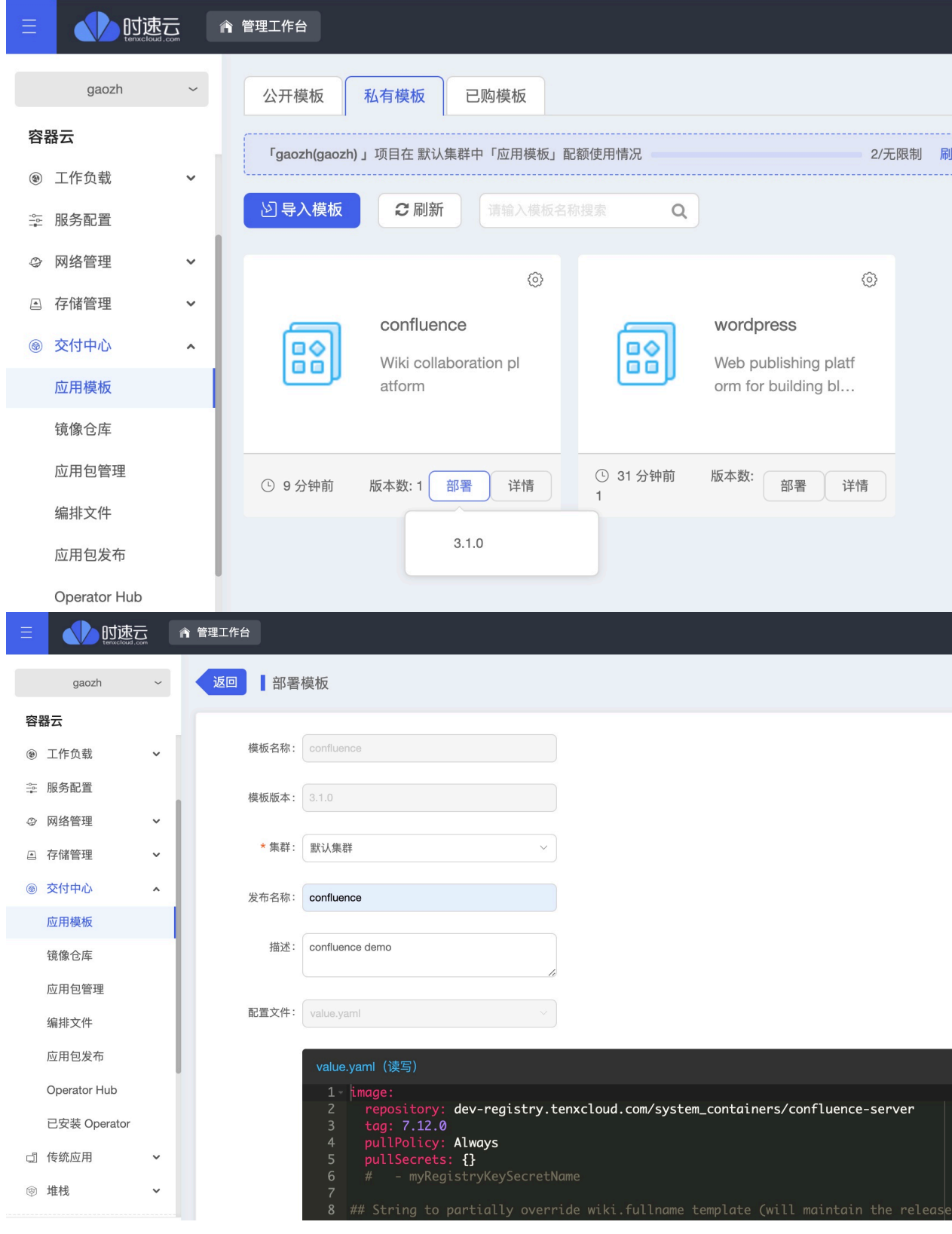

- 集群: 选择项目所授权的集群
- 发布名称: 指定模版应用的名称, 如: " confluence "
- 描述: 模版应用的描述信息, 如: " confluence demo "
- 配置文件:

```
 repository: dev-registry.tenxcloud.com/system_containers/confluence-
server
  tag: 7.12.0
  pullPolicy: Always
  pullSecrets: {}
   # - myRegistryKeySecretName
## String to partially override wiki.fullname template (will maintain the
release name)
nameOverride: ""
## String to fully override wiki.fullname template
fullnameOverride: ""
## ref: https://kubernetes.io/docs/tasks/configure-pod-
container/configure-service-account/
serviceAccount:
  # Specifies whether a service account should be created
  create: false
  # Annotations to add to the service account
  annotations: {}
   # The name of the service account to use.
   # If not set and create is true, a name is generated using the fullname
template
  name: ""
## ref: https://kubernetes.io/docs/reference/generated/kubernetes-
api/v1.17/#podsecuritycontext-v1-core
podSecurityContext:
  fsGroup: 2002
## Security context
## ref: https://kubernetes.io/docs/tasks/configure-pod-container/security-
context/
securityContext: {}
  # capabilities:
  # drop:
 # - ALL
  # readOnlyRootFilesystem: true
  # runAsNonRoot: true
   # runAsUser: 1000
## Service/Networking
## ref: https://kubernetes.io/docs/concepts/services-networking/service/
service:
  ## For minikube, set this to NodePort, elsewhere use LoadBalancer
  type: ClusterIP
  ## Use serviceLoadBalancerIP to request a specific static IP, otherwise
leave blank
```

```
 ##
   ## Avoid removing the http connector, as the Synchrony proxy health
check, still requires HTTP
 ## HTTP Port, must be the same as ATL TOMCAT PORT (default: 8090)
  port: 8090
 ## HTTPS Port, in case ATL TOMCAT SCHEME is set to 'https'
  httpsPort:
  loadBalancerIP:
   ## Use nodePorts to requets some specific ports when usin NodePort
  ## nodePorts:
   ## http: <to set explicitly, choose port between 30000-32767>
   ## https: <to set explicitly, choose port between 30000-32767>
   ##
  nodePorts:
    http:
    https:
## Configure the ingress resource that allows you to access the
## Confluence installation. Set up the URL
## ref: http://kubernetes.io/docs/user-guide/ingress/
ingress:
  ## Set to true to enable ingress record generation
  enabled: false
  annotations: {}
  # kubernetes.io/ingress.class: nginx
   # kubernetes.io/tls-acme: "true"
  hosts:
     - host: confluence-server.local
       paths: []
  tls: []
   # - secretName: confluence-server.local-tls
    hosts:
  # - confluence-server.local
## ref: https://kubernetes.io/docs/concepts/configuration/manage-compute-
resources-container/
resources:
  requests:
    cpu: 500m
    memory: 4Gi
  limits:
    cpu: 4
    memory: 8Gi
## Replication (without ReplicaSet)
## ref:
https://kubernetes.io/docs/concepts/workloads/controllers/deployment/
replicaCount: 1
```

```
## Node labels for pod assignment
## ref: https://kubernetes.io/docs/user-guide/node-selection/
nodeSelector: {}
## Tolerations for pod assignment
## ref: https://kubernetes.io/docs/concepts/configuration/taint-and-
toleration/
tolerations: []
## Affinity for pod assignment
## ref: https://kubernetes.io/docs/concepts/configuration/assign-pod-
node/#affinity-and-anti-affinity
affinity: {}
## Pod annotations
## ref: https://kubernetes.io/docs/concepts/overview/working-with-
objects/annotations/
podAnnotations: {}
## Persistent Volume Claim
## Confluence Home directory
## https://kubernetes.io/docs/concepts/storage/persistent-volumes/
persistence:
   enabled: true
   annotations: {}
   ## existingClaim needs the existing PVC name
   existingClaim: ""
   accessMode: ReadWriteOnce
   size: 1Gi
   ## If defined, storageClassName: <storageClass>
  ## If set to "-", storageClassName: "", which disables dynamic
provisioning
   ## If undefined (the default) or set to nil, no storageClassName spec is
  ## set, choosing the default provisioner. (gp2 on AWS, standard on
   ## GKE, AWS & OpenStack)
   ##
   storageClass: nfs-94
# Additional volume mounts
extraVolumeMounts: []
   ## Example: Mount CA file
   # - name: ca-cert
   # subPath: ca_cert
   # mountPath: /path/to/ca_cert
# Additional volumes
extraVolumes: []
   ## Example: Add secret volume
```

```
 # - name: ca-cert
   # secret:
   # secretName: ca-cert
   # items:
   # - key: ca-cert
   # path: ca_cert
## Use an alternate scheduler, e.g. "stork".
## ref: https://kubernetes.io/docs/tasks/administer-cluster/configure-
multiple-schedulers/
schedulerName: ""
## Container Probes
## ref: https://kubernetes.io/docs/concepts/workloads/pods/pod-
lifecycle/#container-probes
## ref: https://kubernetes.io/docs/tasks/configure-pod-
container/configure-liveness-readiness-probes/#configure-probes
## Depending what values we give, Confluence won't be reachable. In doubt,
leave it as it is.
readinessProbe: {}
# httpGet:
   path: /status
# port: http
# initialDelaySeconds: 300
# periodSeconds: 30
# failureThreshold: 6
# timeoutSeconds: 10
livenessProbe: {}
# httpGet:
# path: /status
# port: http
# initialDelaySeconds: 480
# periodSeconds: 30
# failureThreshold: 6
# timeoutSeconds: 10
## Environment Variables that will be injected in the ConfigMap
## Default values unless otherwise stated
envVars:
 ## Memory / Heap Size (JVM MINIMUM MEMORY) Mandatory, see @Notes above
  ## default: 1024m
  JVM_MINIMUM_MEMORY: 2048m
 ## Memory / Heap Size (JVM MAXIMUM MEMORY) Mandatory, see @Notes above
  ## default: 1024m
   JVM_MAXIMUM_MEMORY: 2048m
 #
  ## Tomcat and Reverse Proxy Settings
   ## Confluence running behind a reverse proxy server options
```

```
 ## Note - When ingress is enabled:
  ## These values are set automatically. Do not uncomment these proxy
settings.
 # ATL PROXY NAME: ""
  # ATL_PROXY_PORT: ""
 # ATL TOMCAT PORT: 8090
 # ATL TOMCAT SCHEME: http
 # ATL TOMCAT SECURE: false
  # ATL TOMCAT CONTEXTPATH: ""
   #
  ## Tomcat/Catalina options
  ## ref: https://tomcat.apache.org/tomcat-7.0-doc/config/index.html
 # ATL TOMCAT MGMT PORT: 8000
 # ATL TOMCAT MAXTHREADS: 100
  # ATL TOMCAT MINSPARETHREADS: 10
 # ATL TOMCAT CONNECTIONTIMEOUT: 20000
  # ATL TOMCAT ENABLELOOKUPS: false
  # ATL TOMCAT PROTOCOL: "HTTP/1.1"
  # ATL TOMCAT ACCEPTCOUNT: 10
   #
  ## Cookie age (Remember Me maximum time remain logged-in)
  # ATL AUTOLOGIN COOKIE AGE: 1209600
 #
   ## Home directory. This may be on a mounted volume; if so it
  ## should be writable by the user confluence. See note below about UID
mappings.
  # CONFLUENCE HOME: ""
 #
   ## Optional connection pool database settings
 # ATL DB POOLMINSIZE: 20
  # ATL_DB_POOLMAXSIZE: 100
   # ATL_DB_TIMEOUT: 30
  # ATL_DB_IDLETESTPERIOD: 100
  # ATL_DB_MAXSTATEMENTS: 0
  # ATL_DB_VALIDATE: false
 # ATL DB ACQUIREINCREMENT: 1
  # ATL DB VALIDATIONOUERY: "select 1"
## End of Environment Variables (envVars)
## JVM SUPPORT RECOMMENDED ARGS
## Additional container environment variables
# extraEnv: "-XX:MaxMetaspaceSize=512m -XX:MaxDirectMemorySize=10m -
Dsynchrony.memory.max=0m"
```
■ 基础配置说明: \* image.repository: 镜像地址, 指定具体的jira-software地址, 如: "devregistry.tenxcloud.com/system\_containers/confluence-server" \* image.tag: 镜像tag, 如: "7.12.0" \* resources.requests: 每个Pod 请求的 CPU、内存资源大小, 推荐使用 2C/4G 配置 \* resources.limits: 每个Pod 请求的 CPU、内存资源⼤⼩,推荐使⽤ 4C/8G 配置, 如果资源充⾜可 以适当设置大一些 \* persistence.storageClass: 集群使用的存储类名称, 从" 容器云--存储管理--存

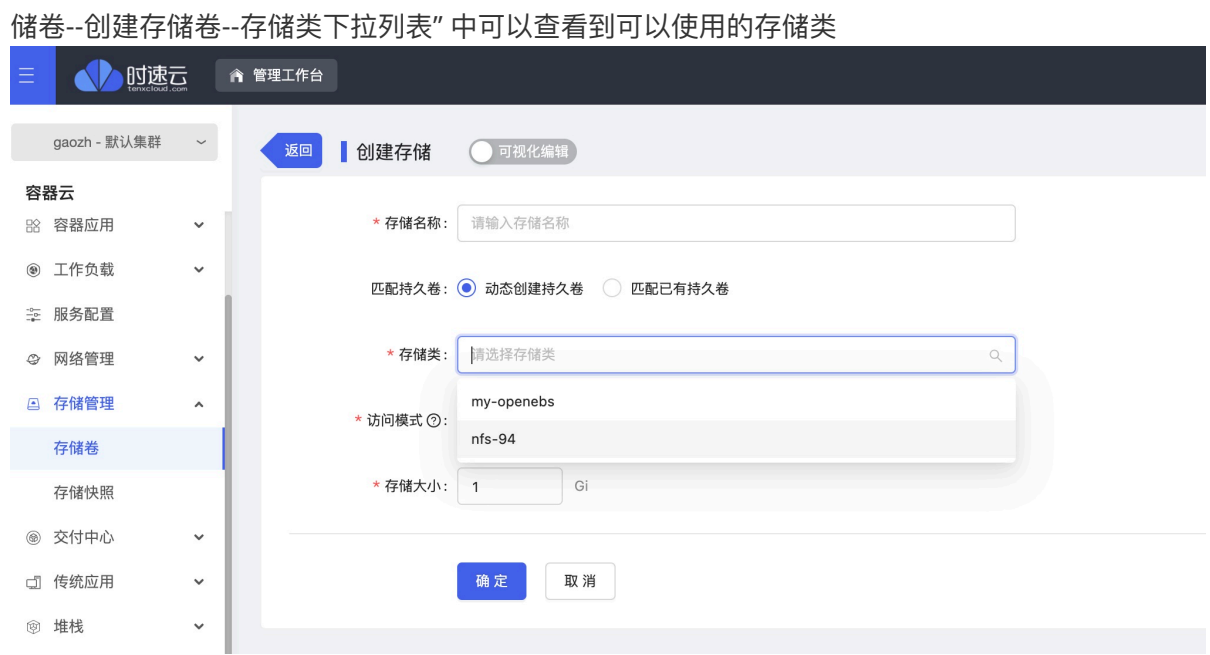

\* persistence.size: 存储⼤⼩,可根据存储的资源情况进⾏设置

○ 点击"确定": 自动跳转到 模版应用 菜单

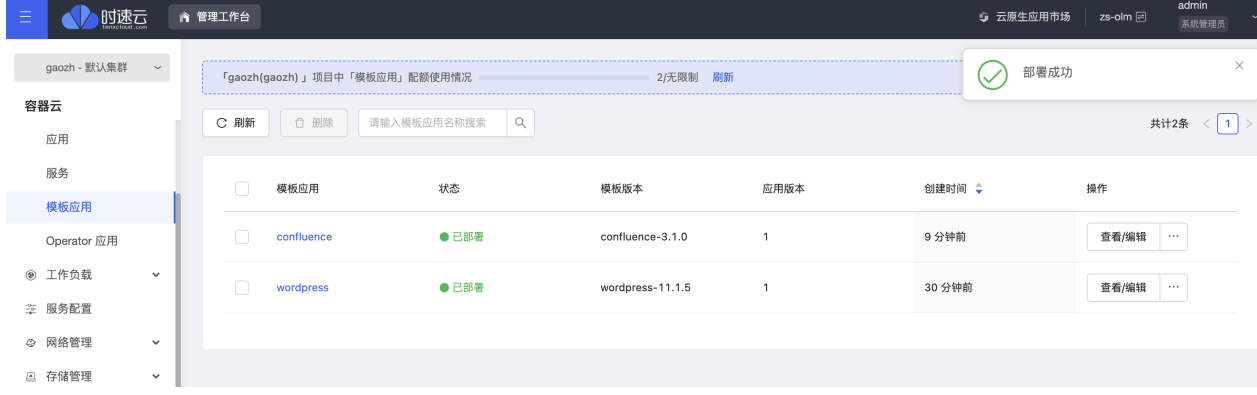

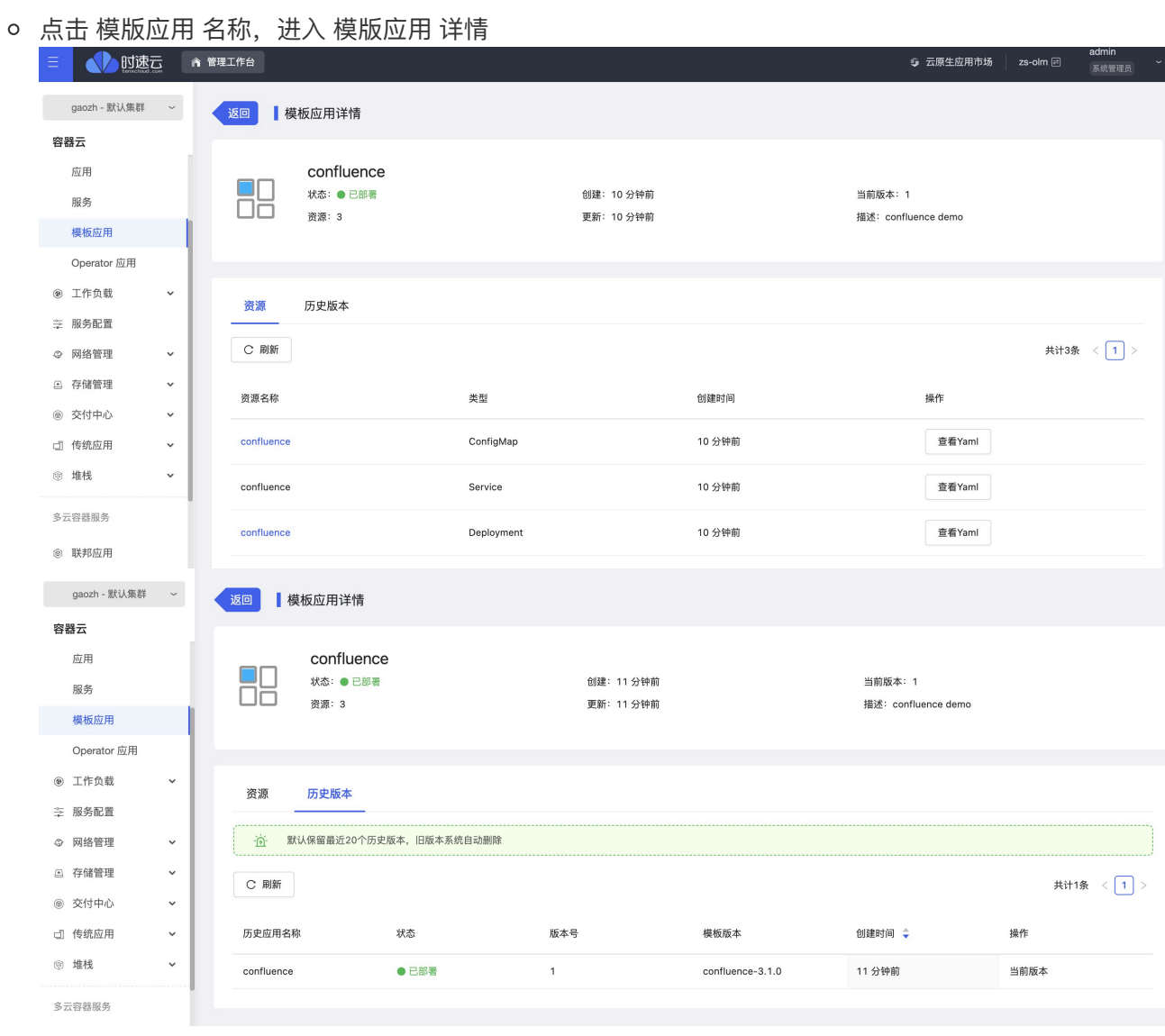

#### ○ 查看 实例运行 状态

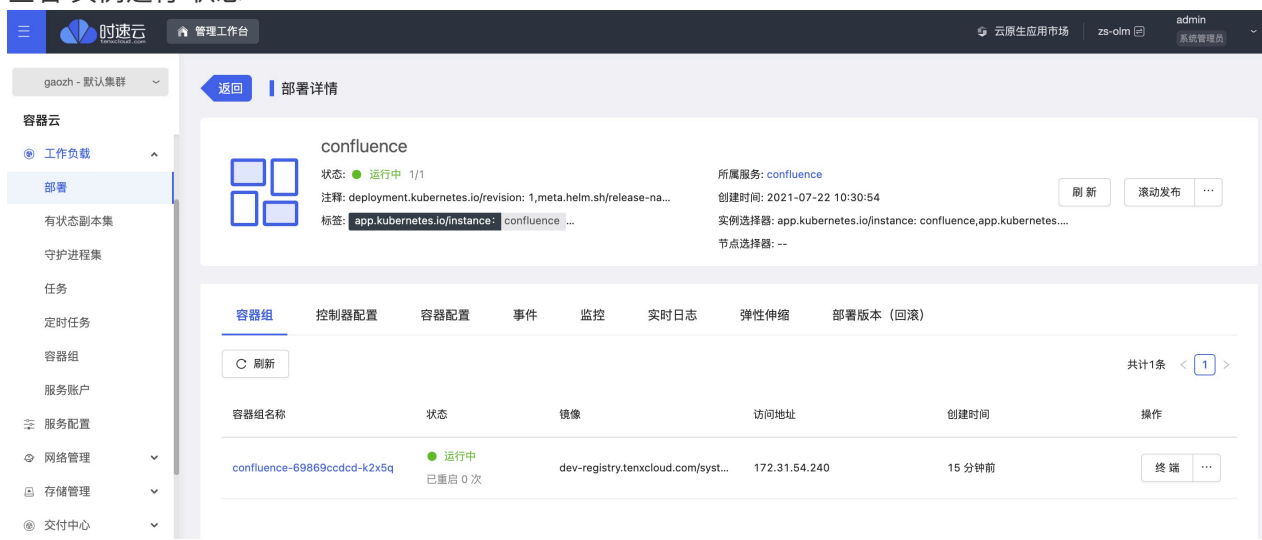

## **配置 Confluence 集群外访问**

○ 在"容器云--网络管理--应用路由"页面, 点击"添加路由规则"

o 在"添加路由规则"页面, 选择一个服务出口代理 confluence 服务

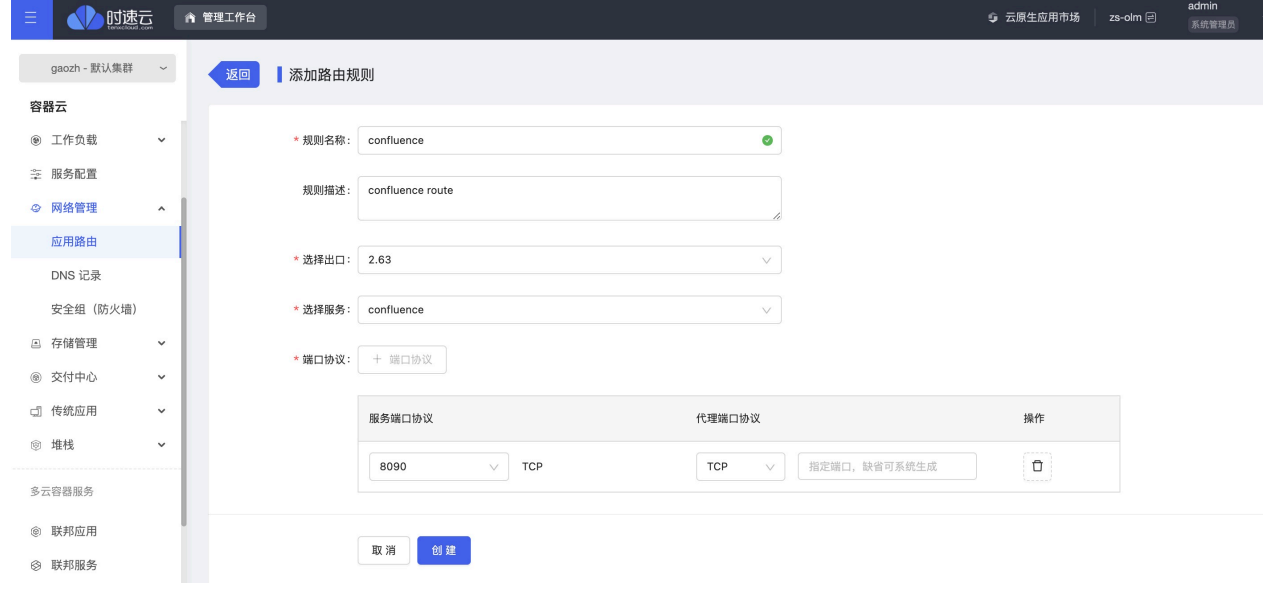

- 规则名称: 这条路由规则的名称, 如: "confluence"
- 选择出口: 选择一个平台的服务访问出口
- 选择服务: confluence 服务, 如: "confluence"
- 点击"创建"后,可以看到生成的路由规则

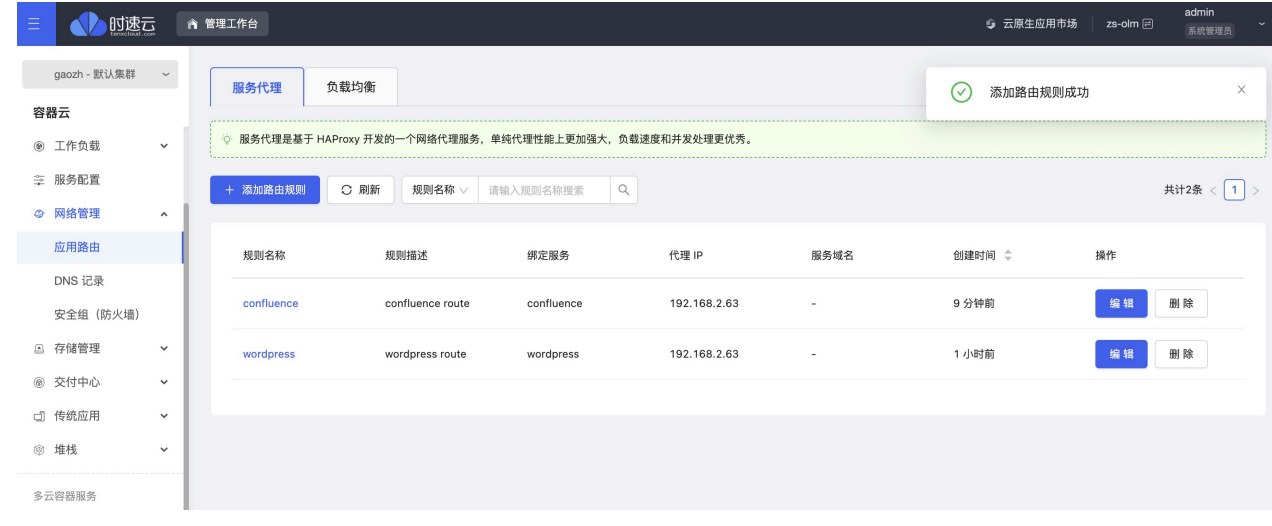

### **验证 Confluence 服务状态**

o 在"容器云--容器应用--容器服务"列表中,找到被代理的 confluence 服务, 点击"查看地址", 点击地址旁 边的拷贝图标保存地址信息,用于后面访问验证。

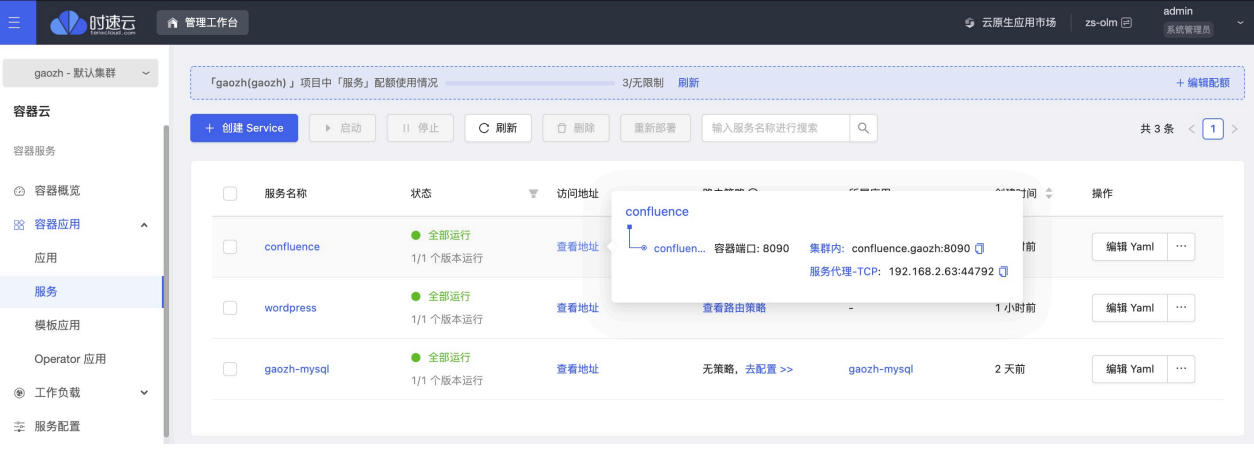

■ 集群内: 在 Kuberenetes 集群内访问 confluence 服务, 使用这个地址

- 服务代理-TCP: 在 Kuberenetes 集群外访问 confluence 服务, 使用这个地址
- 计工工设计师 50公尺 年型的 计可打印 机可以 00.4.00.4.4702 "

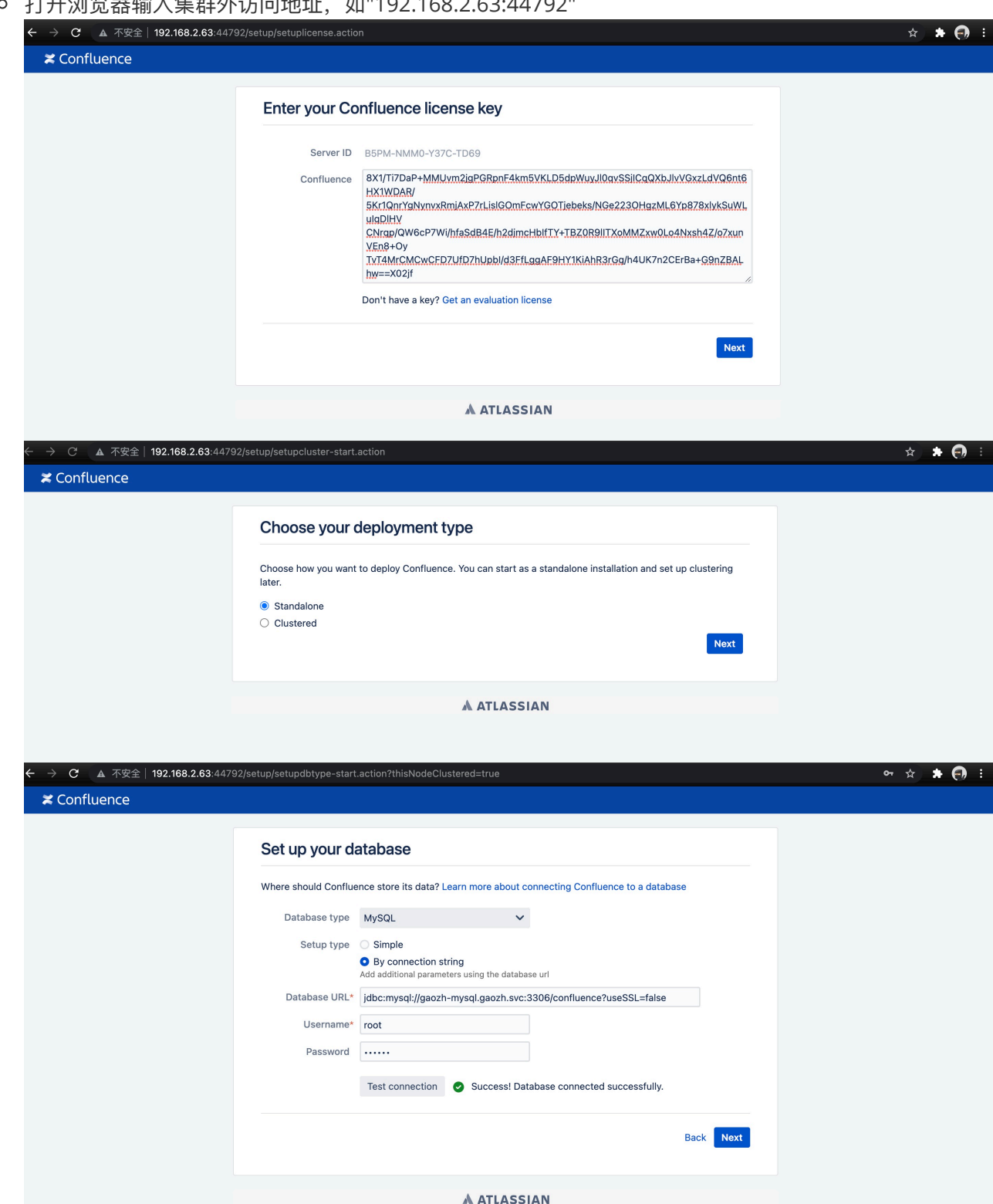

# **四、应⽤运维指南;(补充界⾯部署⽅式)**

● 监控信息查看: 在"容器云--工作负载--部署", 点击进入 Confluence 副本集

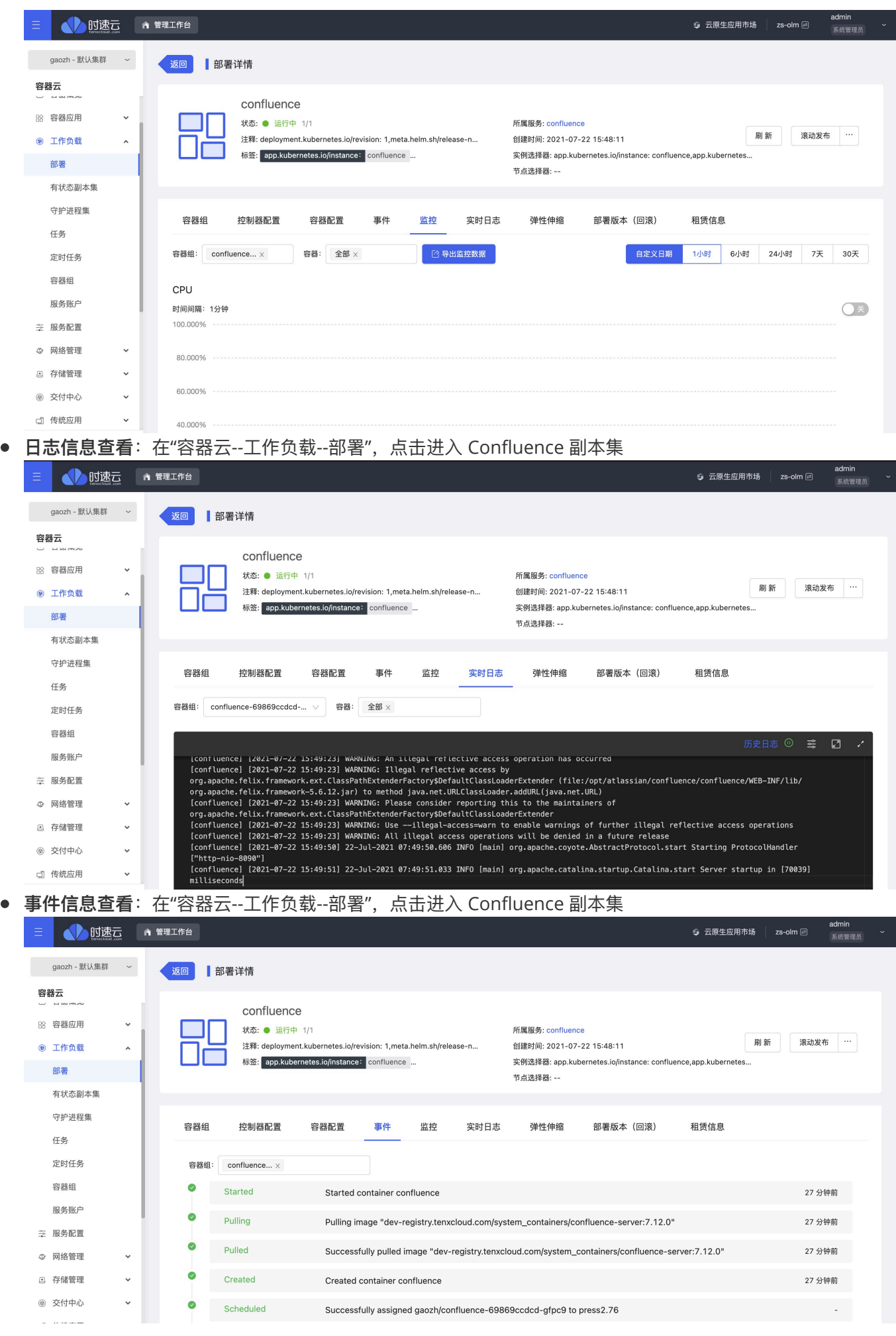

## ● 审**计信息查看**: 在"安全和运维--平台运维--操作审计--审计记录", 选择"容器云/容器应用/模版应用"、相应租 户、项目后点击"立即查询"

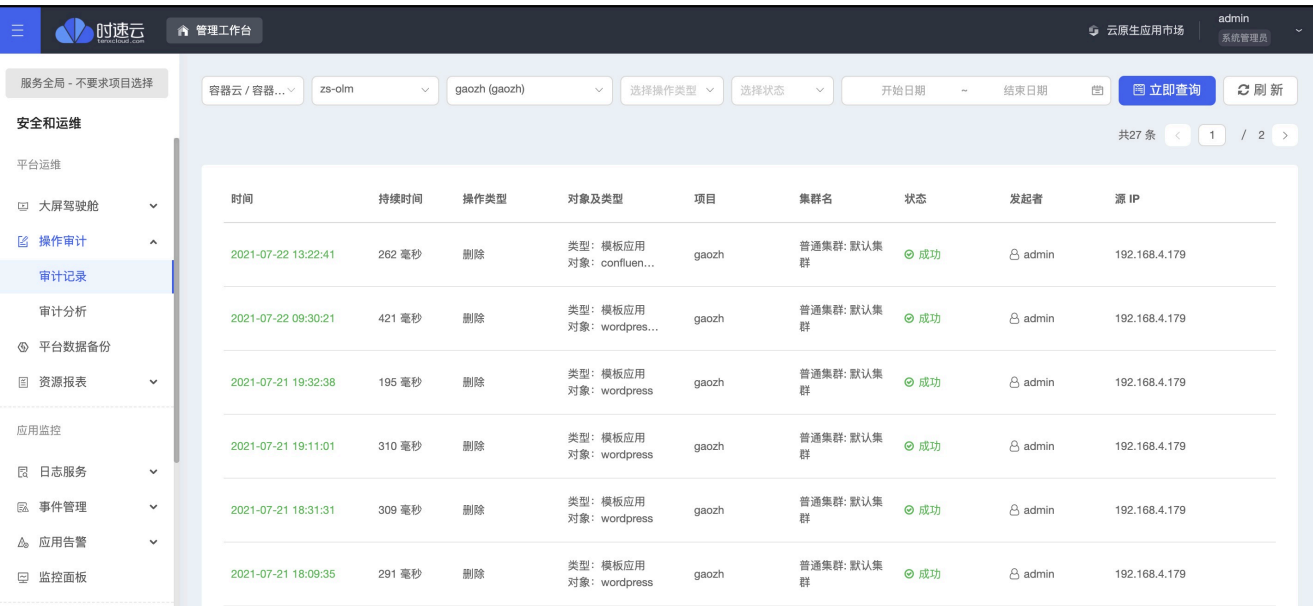